faq.html - Data Export 2007 - Paradox2DB2 for Corel Paradox to DB2

FAQ for Paradox2DB2 Packages

The most recent version of this document can be viewed at [here](http://www.hxtt.com/paradox2db2/).

Table of Contents

1. [General Questions](#page-0-0) 

2. [EMBED Package Questions](#page-2-0)

<span id="page-0-0"></span>General Questions

1. How to know the detailed version information of Paradox2DB2 package? check that MANIFEST.MF file in jar file.

2. Can I use it in an iSeries OS/400 IBM machine that has Java 1.4 running in it? The Paradox2DB2 packages can run on any platform with Java VM, which includes Microsoft Windows, Novell Netware, OS2, UNIX, and LINUX. It supports Personal Java, JDK1.0.X, JDK1.1.X, JDK1.2.X, JDK1.3X, JDK1.4.X and JDK1.5.X. It supports JDBC1.2, JDBC2.0, and JDBC3.0 now.

3. What is difference between the Paradox2DB2 Package, Embedded(WithDrv) Package, Embedded (WithoutDrv) Package?

The Paradox2DB2 Package is a GUI application , and the Embedded package is a package which can load into DB2 database(DB2 8 or upper). If you're exporting data by GUI application or a configuration file, you should use the Paradox2DB2 Package . If you want to export data more quickly and more flexibly, you can use the Paradox2DB2 Embedded Package.

As the tips by the name, Embedded(WithDrv) Package contains the HXTT Paradox JDBC package, and Embedded(WithoutDrv) Package doesn't.

4. What's the difference between the professional Paradox2DB2 Package and the enterprise Paradox2DB2 Package?

The standard Paradox2DB2 Package can export table data to DB2 from Corel Paradox.

The enterprise Paradox2DB2 Package contains the function of standard Paradox2DB2 Package, besides, it can export data accord view or a dynamic query, and execute export operation from a configuration file saved by prior export operation, and loaded into DB2 database(DB2 8 or upper) for build a procedure to export data.

5. What causes the 'No suitable driver' SQLException?

This error usually occurs during a call to DriverManager.getConnection(). The cause can be failing to load the appropriate JDBC driver before calling getConnection(), or specifying an invalid JDBC URL that isn't recognized by your JDBC driver. If you are exporting data by GUI application or a configuration file, you should check the DB2 JDBC package exists in the directory in your driver config, and check your JDBC url. If you are using Embedded(WithoutDrv) Package to export data in DB2 database, this error happens is because you haven't load the HXTT Paradox JDBC package in DB2 database.

6. What's the diffirence between the HXTT Paradox JDBC package contained in DataExp 2007 program and the standard HXTT Paradox JDBC package?

The HXTT Paradox JDBC package contained in DataExp 2007 program can only used in DataExp 2007 program and have some functional limit, so you cann't use it for other usage.

There are no other difference between the two package. They can accept the same jdbc url, and connect properties, and operate data, etc.

7. Can export a table data to a non-exists table?

Yes. This package will auto create the destination table. In the GUI application, you can change the table structure when need creating the table.

8. I would like to export data from our application, instead of load it in DB2 database or GUI application. can can do so?

Yeah. You can do so if you buy the Enterprise Paradox2DB2 product . Maybe you should pay the attention to the [licence](http://www.hxtt.com/license.html).

There is a class named com.hxtt.data.export.advance.Paradox2DB2 in the Embedded(WithDrv) Package and Embedded(WithoutDrv) Package contains a series method to export data. All methods will throws java.sql.SQLException.

/\*\*export Paradox table data to DB2 database

 \*@param sourceUrl assign the Paradox file directory location, in general, you want to export table data from a DBF file. In fact, you can assign any legal jdbc url not contains the prefix part (jdbc:paradox:/), so, c:/tmp, c:/tmp/xx.zip, ////192.168.10.2/sharedir, //domain. com:3099/c:/data all can assigned to this parameter, more about this information, please see the [document.](http://www.hxtt.com/paradox/installation.html#url)

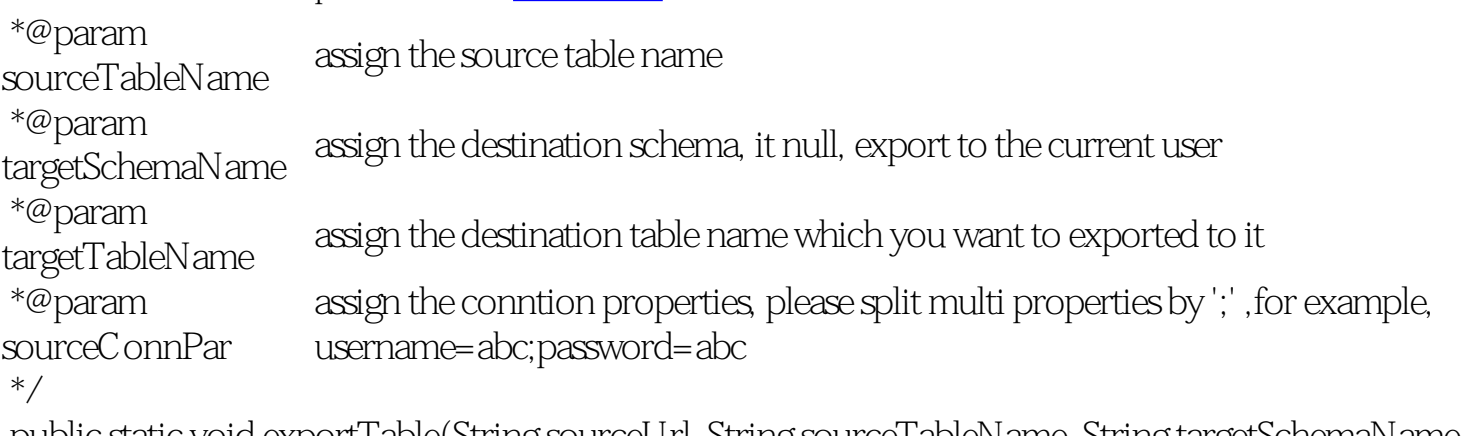

public static void exportTable(String sourceUrl, String sourceTableName, String targetSchemaName, String targetTableName,String sourceConnPar)

/\*\*export SQL query result to DB2 database

faq.html - Data Export 2007 - Paradox2DB2 for Corel Paradox to DB2

 \*@param sourceUrl assign the DBF file directory location, in general, you want to export table data from a DBF file.In fact, you can assign any legal jdbc url not contains the prefix part(jdbc: paradox:/), so, c:/tmp, c:/tmp/xx.zip, ////192.168.10.2/sharedir, //domain.com:3099/ c:/data all can assigned to this parameter, more about this information, please see the [document](http://www.hxtt.com/paradox/installation.html#url). \*@param querySQL assign the query SQL \*@param targetSchemaName assign the destination schema, it null, export to the current schema \*@param targetTableName assign the destination table name which you want to exported to it \*@param sourceConnPar assign the conntion properties, please split multi properties by ';' ,for example, username=abc;password=abc \*/ public static void exportQuery(String sourceUrl, String query, String targetSchemaName, String

targetTableName, String sourceConnPar)

com.hxtt.data.export.advance.ConnectionGetter.setConnection(yourConnection); com.hxtt.data.export.advance.Paradox2DB2.exportTable("c:/tmp","ATABLE",null,"BTABLE",null);

Attention, affter exported one table, you must reset the connection to export another table for we will release the connection after complete a export operation.

com.hxtt.data.export.advance.ConnectionGetter.setConnection(yourConnection); com.hxtt.data.export.advance.Paradox2DB2.exportQuery("c:/tmp","select \* from atable a, btable b where a. id=b.id",null,"BTABLE",null);

<span id="page-2-0"></span>Embed Package Questions

1. What's the Embed Package?

Embed Package is a jar file which can load into DB2 database and execute export operation by DB2 procedure, or can used in your java program to execute export operation.

The Embedded(WithDrv) Package contains the HXTT Paradox JDBC package, and Embedded (WithoutDrv) Package doesn't.

If you have bought the the HXTT Paradox JDBC package, you can use the Embedded(WithoutDrv) Package to execute export operation. or else, you should the Embedded(WithDrv) Package to execute export operation.

2. How do I load the Embed Package(With HXTT Paradox JDBC Driver) into DB2 Database and execute export operation in DB2 database? You can do as follows.

faq.html - Data Export 2007 - Paradox2DB2 for Corel Paradox to DB2

In DB2 Command Editor, run the follows command to load the embed package into DB2 database. call sqlj.install\_jar('file:c:/EMBParadox2DB2\_WithDRV.jar','Paradox2DB2')

Then, you should create the follows procedure, create procedure exportTable( in schemaname varchar(200), in tablename varchar(200), in targetdirectory varchar(200), in targettablename varchar(200), in targetconnpar varchar(200)) external name 'DB22ACCESS:com.hxtt.data.export.advance.Paradox2DB2.exportTable' language java parameter style java

Then, you can use the procedure exportTable to export table/view date to DBase4 table.

3. How do I load the Embed Package(Without HXTT Paradox JDBC Driver) into DB2 Database and execute export operation in DB2 database? It's same as install the Embed Package(With HXTT Paradox JDBC Driver) into DB2 database. But you should install the HXTT Paradox JDBC Driver at the same time.

In DB2 Command Editor, run the follows command to install the embed package into DB2 database. call sqlj.install\_jar('file:c:/Paradox\_JDBC20.jar;c:/ EMBParadox2DB2\_WithDRV.jar','Paradox2DB2')

4. When I install package to DB2 database, errors happen. Please see<http://www.ibm.com/developerworks/db2/library/techarticle/dm-0510law/>. This page shows a lot of errors and give a answer.

5. I loaded the package, created the procedure, but when executing procedure exportTable, errors happened.

Maybe you should restart the database server. I don't know why but when i restart the database server, it works well.

6. I loaded the package, created the procedure, grant privilege, and execute procedure exportTable successly in machine, but I cann't find the data file in my machine The data file will be located the DB2 Database Server machine. For example, you execute the follows procedure,

BEGIN

exportTable('c:/tmp/,'atable',null,null,null); END;

This data of atable will export to the c:/tmp/atable located in the DB2 Databae Server machine no matter where you execute this procedure .

```
7. How to export data accord a SQL query? 
For example,
```
BEGIN

EXPORTQUERY('c:/tmp/,'select \* from aa atable a, bb. btable b where a.id=b.id', null, 'XTABLE', null); END;

8. Can I load two package to DB2(8i or upper) database, for example, EMBDB22DBF\_WithDrv.jar and EMBDBF2DB2\_WithDrv.jar? You can do so. But you should assign the different name when install this package..

Copyright © 2006 Hongxin Technology & Trade Ltd. | All Rights Reserved. |